# ベクター形式を用いたグラフの作成と有用性

○平井 隆幸1) 吉田 早織1) 叶 健1) 魚住 龍史2) 1) 日本化薬株式会社 開発戦略部 2) 京都大学大学院 医学研究科

### Graphical representation using vector graphics format

OTakayuki Hirai<sup>1)</sup>, Saori Yoshida<sup>1)</sup>, Takeshi Kanou<sup>1)</sup>, Ryuji Uozumi<sup>2)</sup> 1) Clinical Development Strategy Division, Nippon Kayaku Co.,Ltd 2) Kyoto University Graduate School of Medicine

発表の構成

- 1. ベクター形式とは?
- 2. ODS PDFの出力先ファイル形式の拡張 画像ファイル形式: PNG(default)→PDFに変更
- 3. ODS PDF におけるVer9.2とVer9.3の比較
- 4. OUTPUTFMT=オプションにおける画像ファイルの出力
- 5. まとめ

発表の構成

- 1. ベクター形式とは?
- 2. ODS PDFの出力先ファイル形式の拡張 画像ファイル形式: PNG(default)→PDFに変更
- 3. ODS PDF におけるVer9.2とVer9.3の比較
- 4. OUTPUTFMT=オプションにおける画像ファイルの出力
- 5. まとめ

# ODS PDFで出力された2つのグラフの違いは?

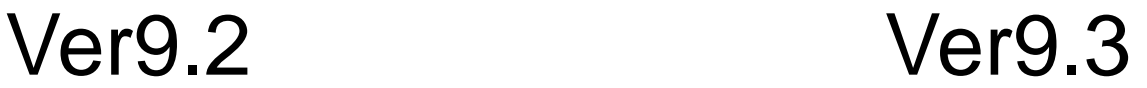

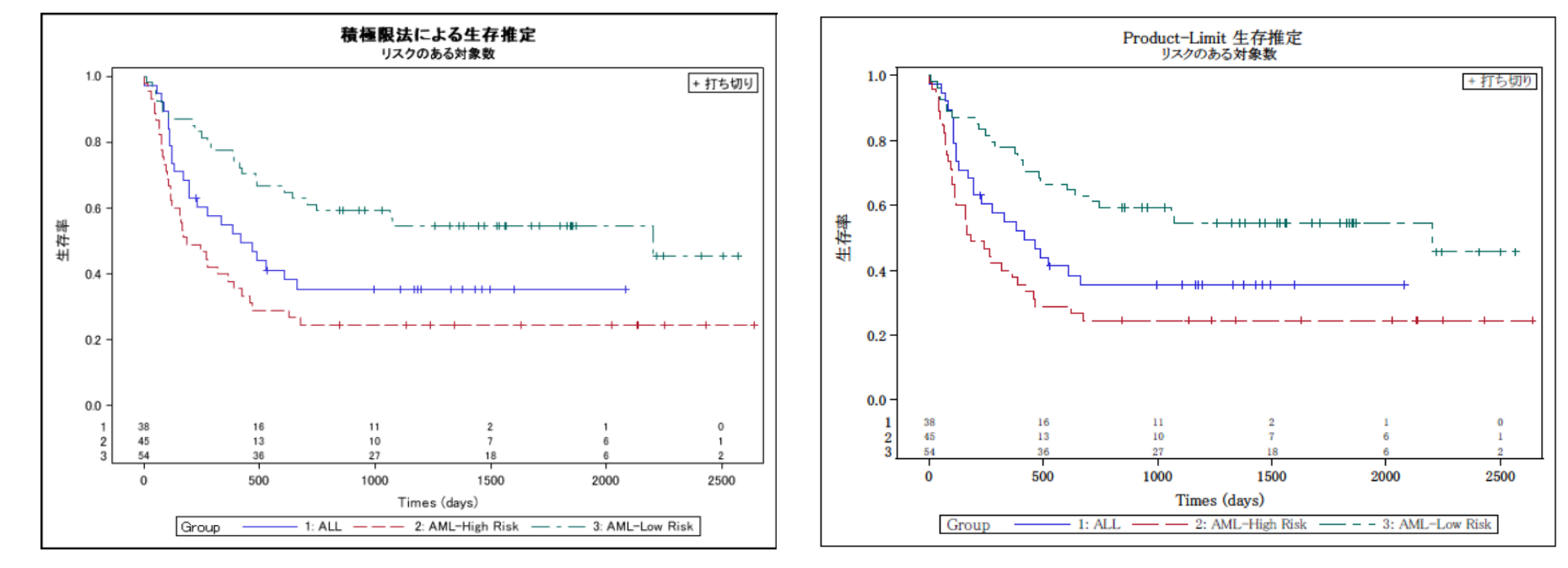

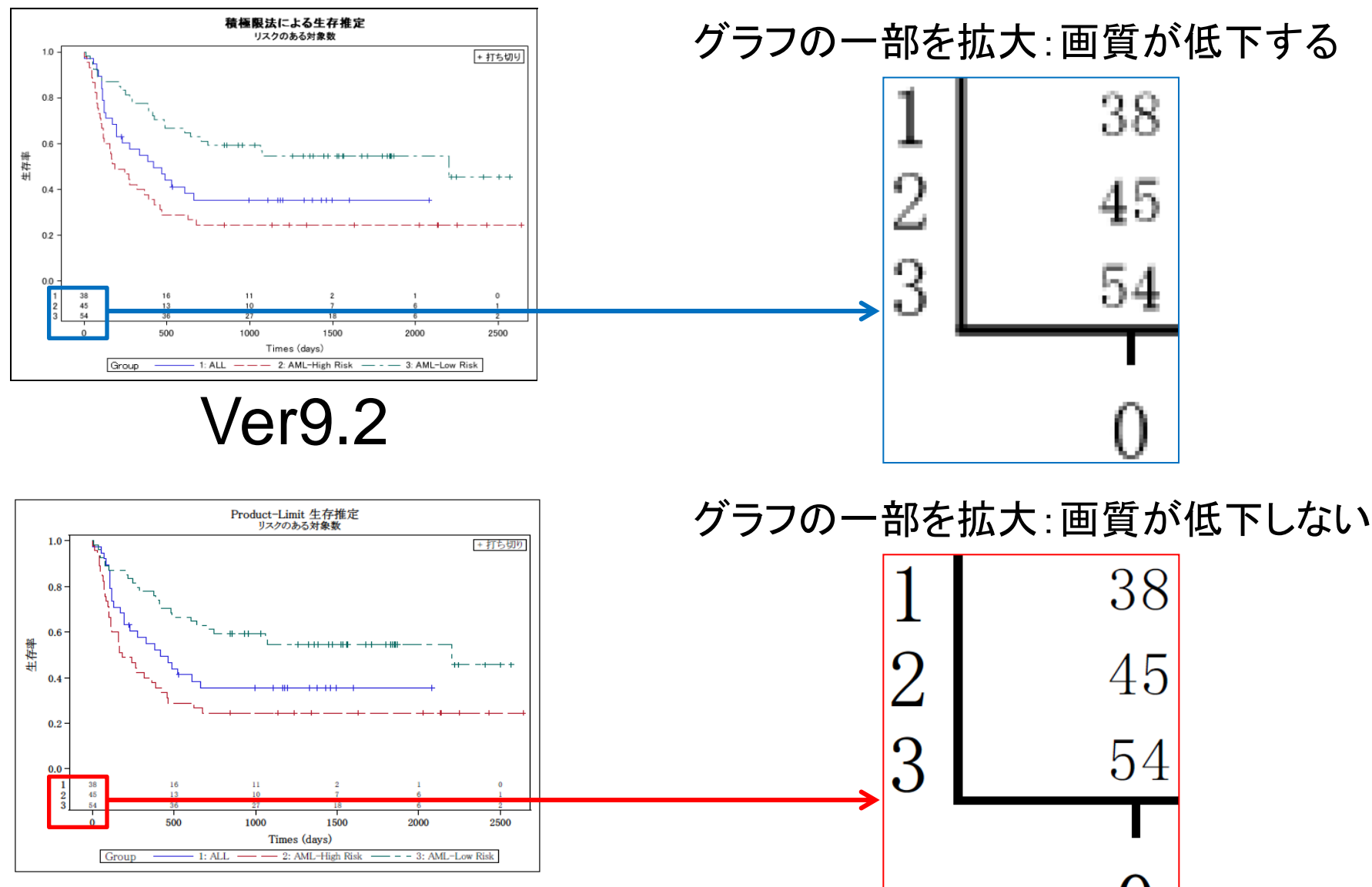

#### Ver9.3

ラスター形式:

**Supported Raster type Files**  ※SASでは,下記のようなファイルがラスター形式として用いられる.

PNG (default), BMP, GIF, JPEG, TIFF, etc.

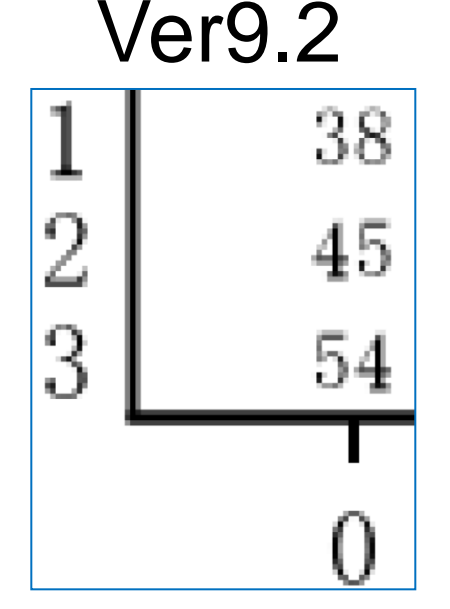

2015

#### 特徴

- 1. 小さな色の点(ドット)を集めて構成された画像の表示形式のこと.
- 2. DPI(Dots per inch: 1インチあたりのドット数)を使って、画像を描く. 表示上は300DPI以上が,好ましい.
- 3. サイズ変更もしくはDPI が低い場合,表示する画質が低下する.
- 4. ベクター形式ファイルに比べ,ファイルサイズが大きくなる.

ベクター形式:

※SASでは,下記のようなファイルがベクター形式として用いられる.

**Supported Vector type Files** 

PDF (default), EMF, EPS, PS, SVG, WMF, CGM etc.

Ver9.338  $\overline{2}$ 45  $\mathcal S$ 54

2015

#### 特徴

- 1. 座標の点を複数作り,その座標同士を線で繋いだり,線で 囲まれた部分を塗りつぶしたりして表示する画像の表示形式のこと.
- 2. 座標数値を使って,画像を描く.
- 3. サイズ変更をしたとしても,表示する画質が低下しない.
- 4. ラスター形式ファイルに比べ,ファイルサイズが小さくなる.

### 発表の構成

1. ベクター形式とは?

- 2. ODS PDFの出力先ファイル形式の拡張 画像ファイル形式: PNG(default)→PDFに変更
- 3. ODS PDF におけるVer9.2とVer9.3の比較
- 4. OUTPUTFMT=オプションにおける画像ファイルの出力
- 5. まとめ

# 画像ファイル出力先の拡張

Ver9.3から, ODS output Destinationのサポートされる画像ファイルのタイプが 拡張された(拡張されたもの:下線). PDFを作成する場合は, デフォルトの画像 ファイル形式が PDFになった.

### Ver9.2

- 出力先 |サポートされている画像ファイルのタイプ
- PRINTER PNG (default), JPEG, JPG, GIF

*SAS(R) 9.2 Output Delivery System: User's Guide*

### Ver9.3以降

- 出力先 |サポートされている画像ファイルのタイプ
- PDF PDF (default)

*SAS(R) 9.3 Output Delivery System: User's Guide*

※上記拡張点の比較を,Ver9.2とVer9.3の出力結果から行う.

# 比較方法と注意点

比較方法 ODS PDFを用いて,グラフを含むPDFファイルを 作成し,Ver9.2とVer9.3の出力結果の比較を行う.

グラフを作成する際は ODS Graphics並びにSGplotを用いる.

1ページに複数のグラフを配置する際は ODS layoutを用いる.

発表の構成

- 1. ベクター形式とは?
- 2. ODS PDFの出力先ファイル形式の拡張 画像ファイル形式: PNG(default)→PDFに変更
- 3. ODS PDF におけるVer9.2とVer9.3の比較
- 4. OUTPUTFMT=オプションにおける画像ファイルの出力
- 5. まとめ

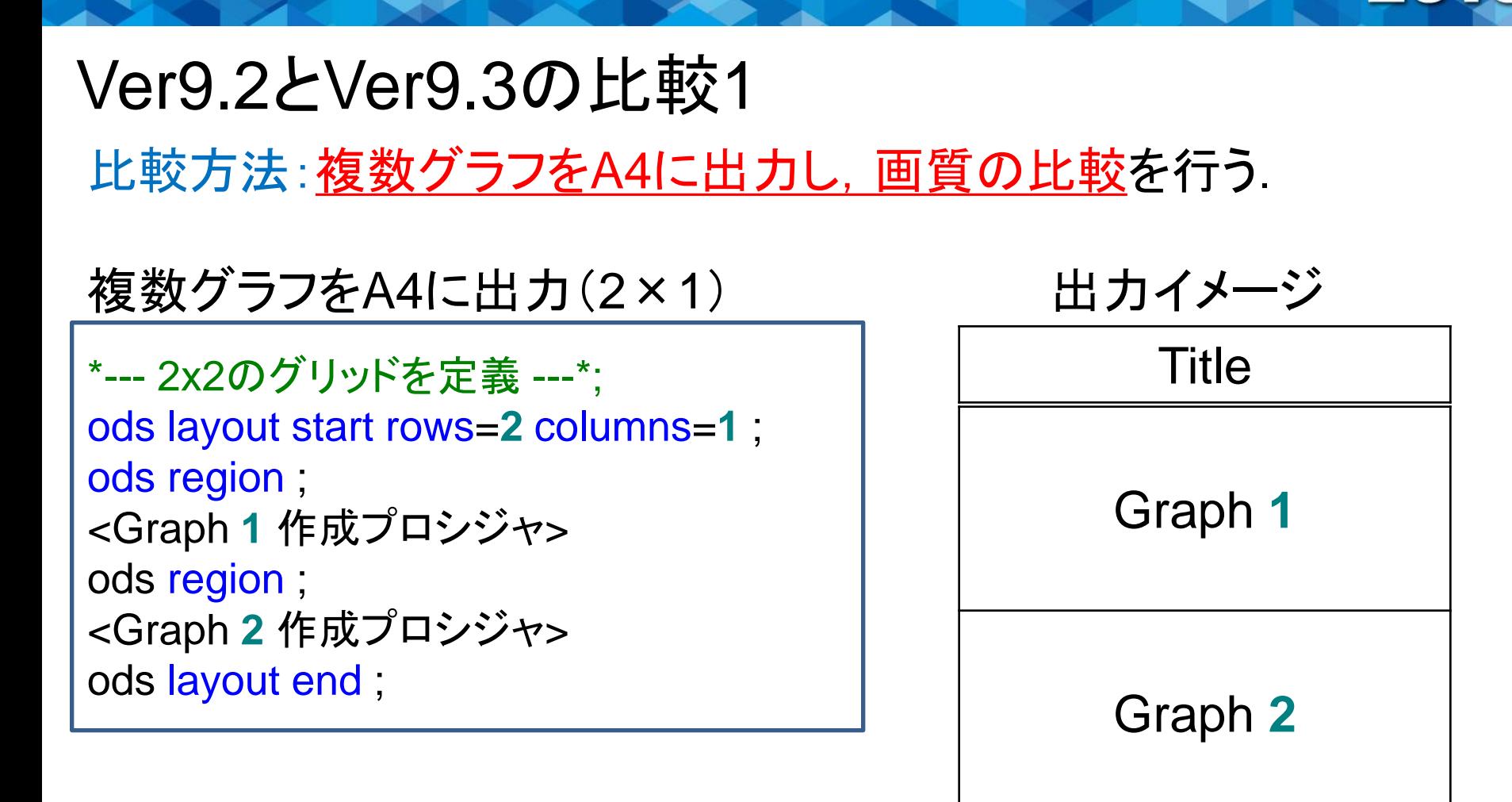

・・・

**run**;

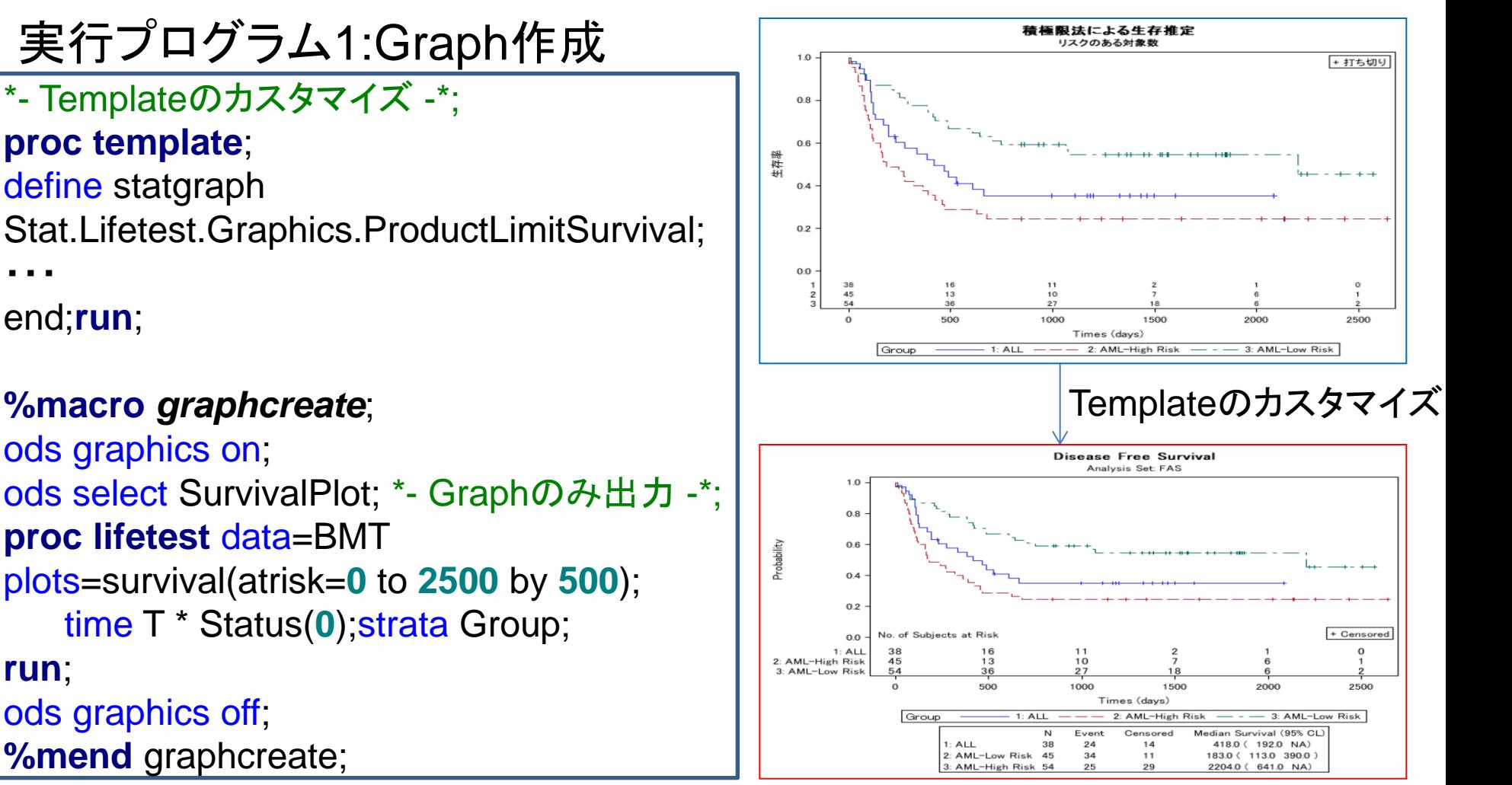

②複雑なものは<u>Templateプロシジャ</u>を用いる. (長島, 佐藤(2010), 魚住, 浜田(2011))13 ※Survival PlotのTemplateの書き換えたい場合 ①線種,シンボル,色など単純なものは, **%MODSTYLEを用いて, カスタマイズ.** 

### 実行プログラム2:レイアウトへの出力

\*-日付非出力, 番号非出力, ページ向き:縦, ページ設定 Size:A4, 余白:左:2.0, 右・上・下:0.8 -\*; option nodate nonumber orientation=portrait papersize=A4 leftmargin=**2.0**cm rightmargin=**0.8**cm topmargin=**0.8**cm bottommargin=**0.8**cm; \*- Produce ODS outputs(PDF) -\*; ods pdf file="Figure in PDF File.pdf" notoc; title "SurvivalPlot"; ods layout start rows=**2** columns=**1**; ods region width=16cm; \*- Graph 1 -\*; % *graphcreate;* \*- ↓ 通常は部分集団や別のエンドポイント等で ↓ -\*; \*- ↓ Graphを作成するが今回は同じGraphを作成する ↓ -\*; ods region width=16cm; \*- Graph 2 -\*; %*graphcreate;* ods layout end; ods pdf close;

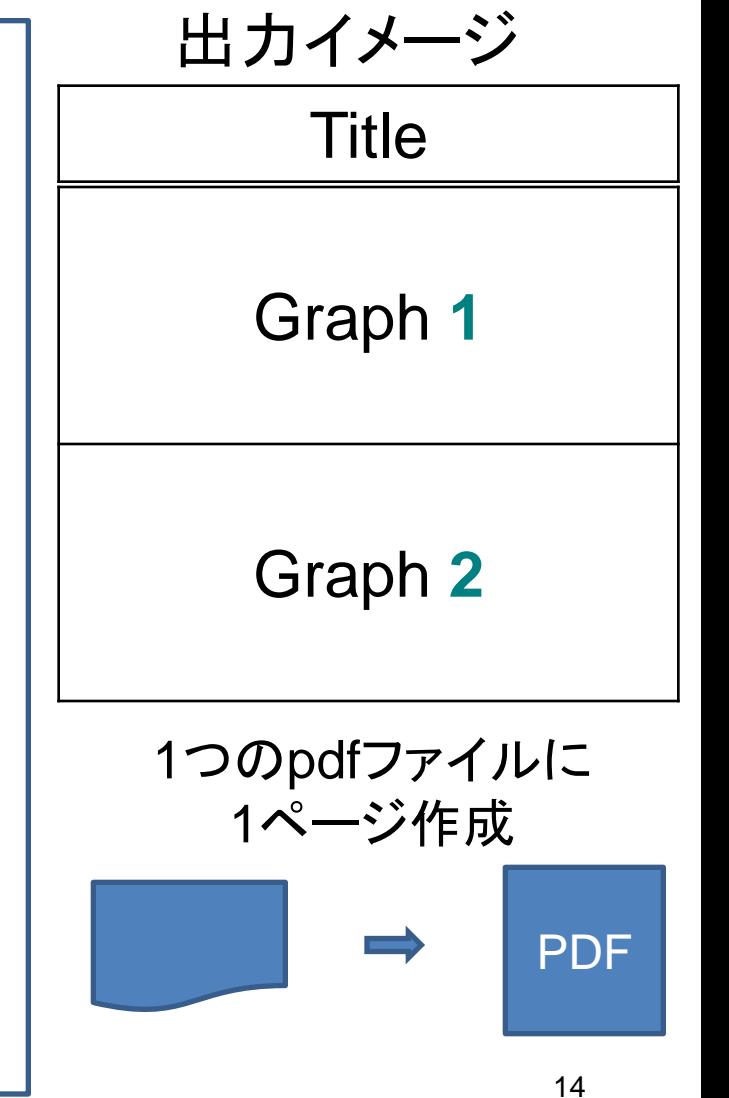

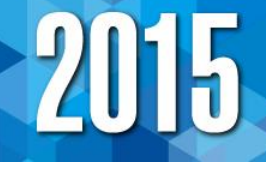

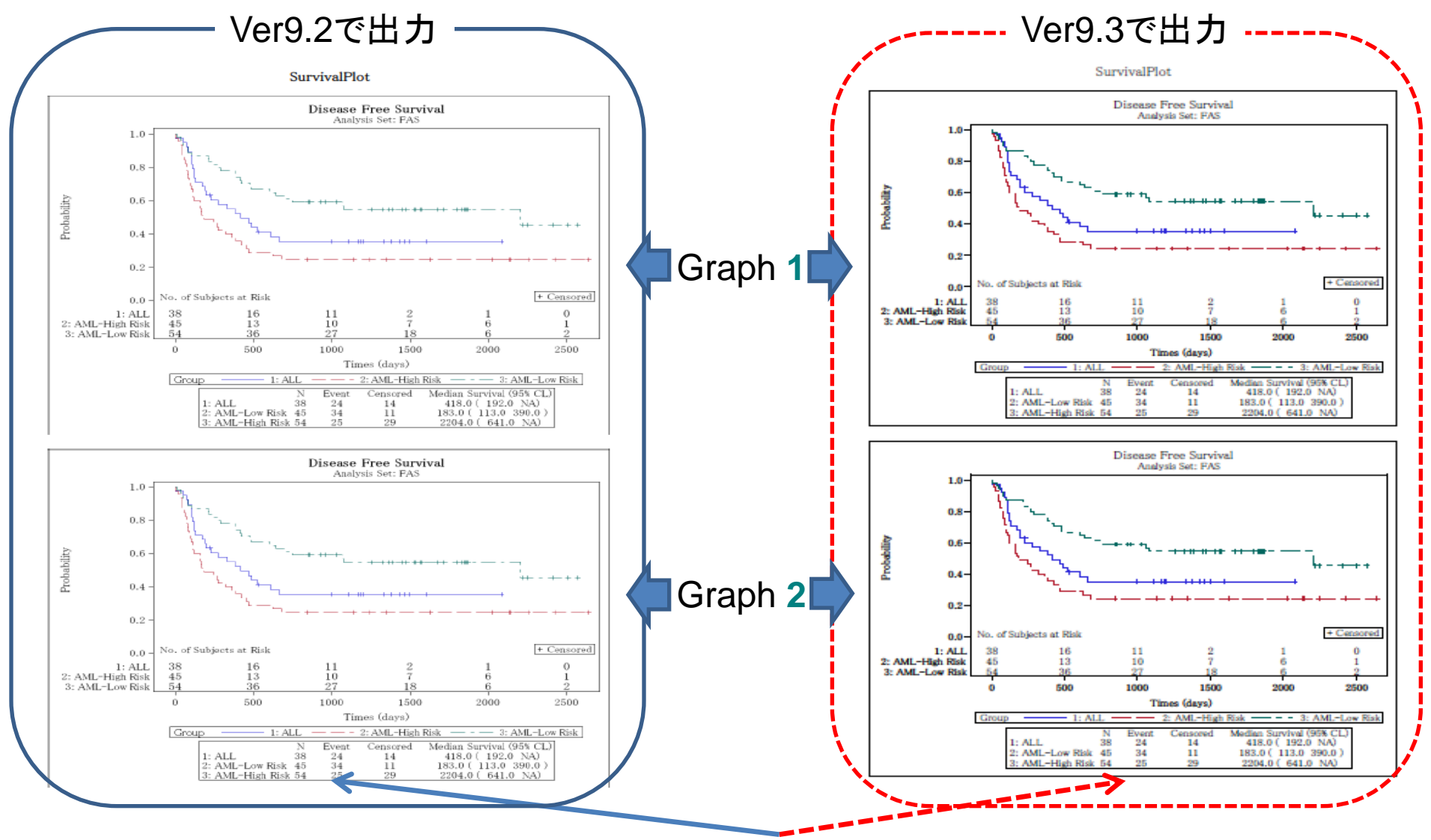

**Graph 2 を拡大 キャラン 15** 

拡大したグラフ

Ver9.2で出力 Ver9.3で出力

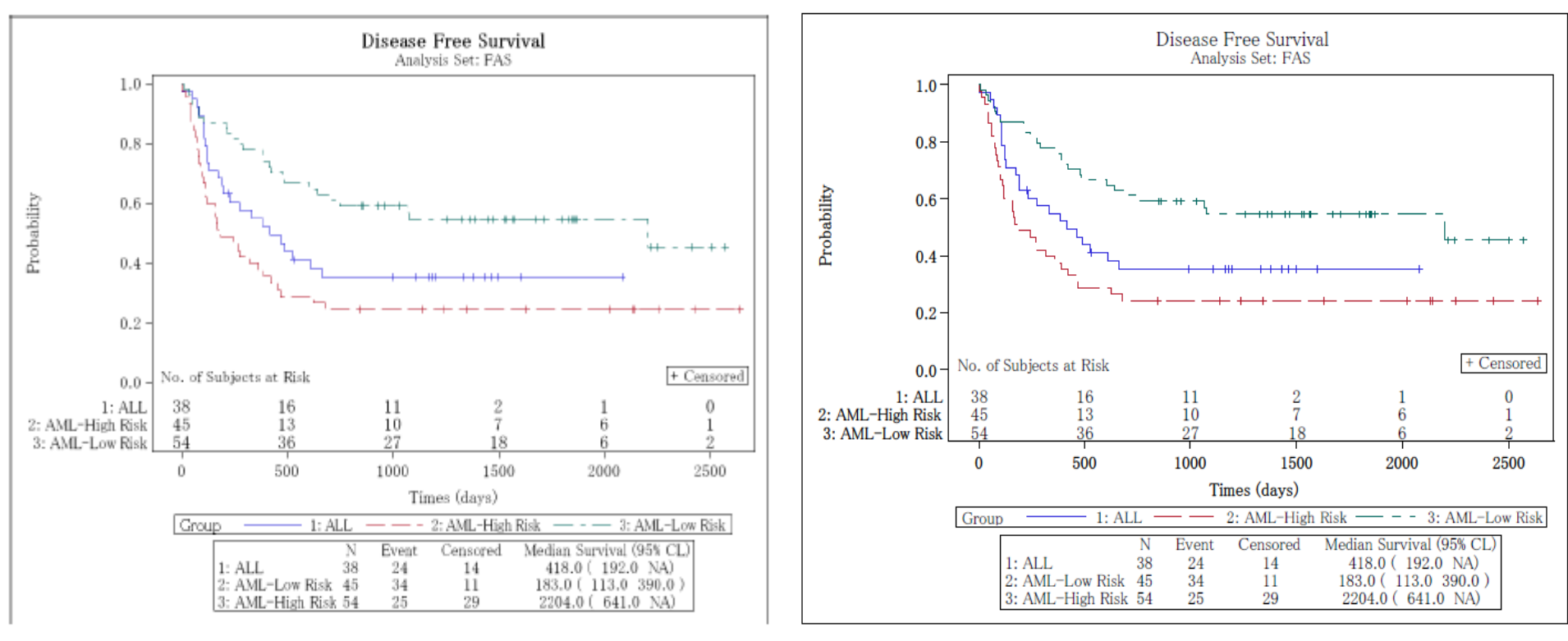

Ver9.2で出力したファイルは表示切れや不鮮明な部分がある. Ver9.3で出力したファイルは,上記問題は解消されている.

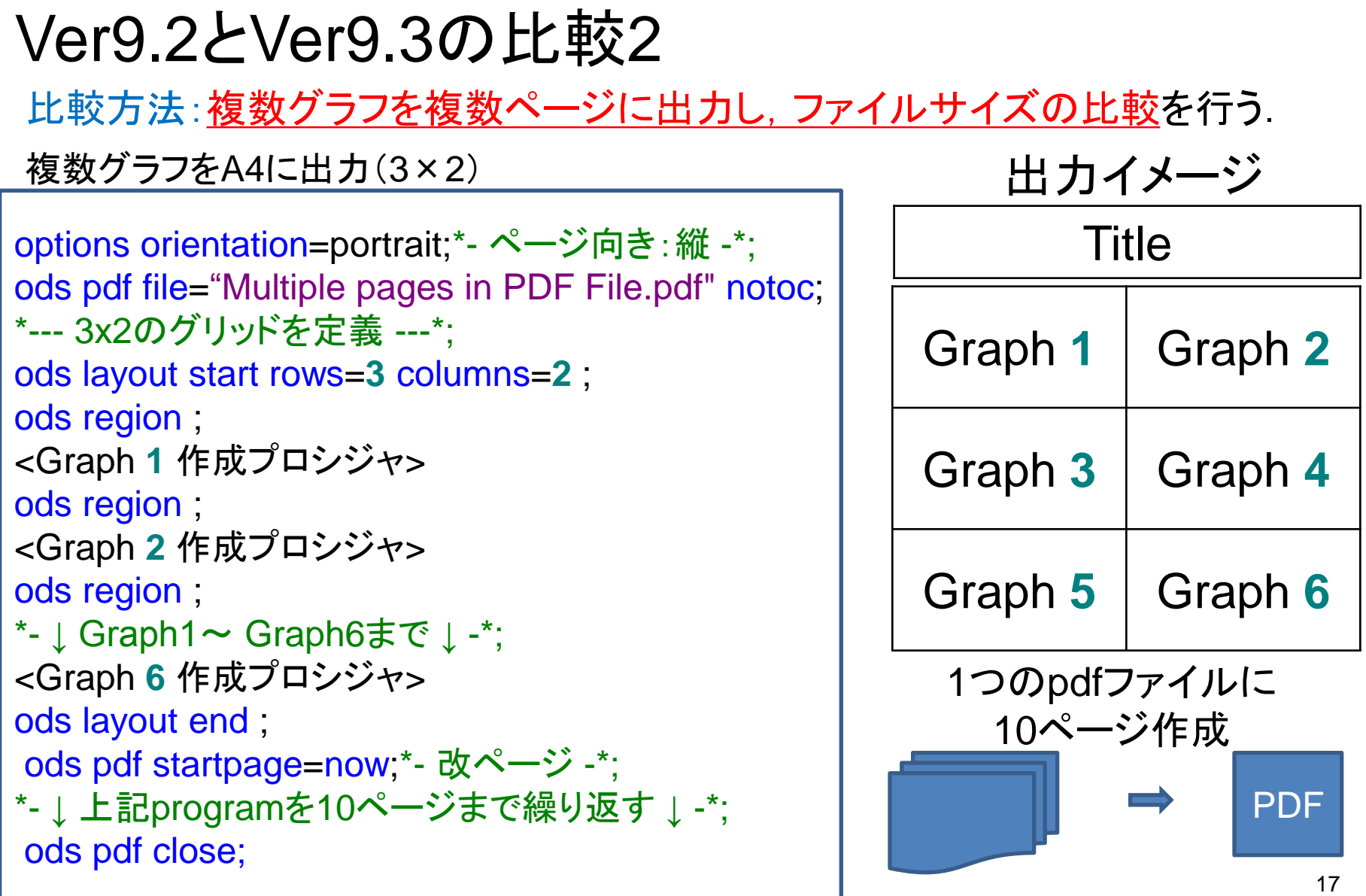

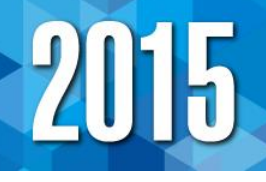

# 実行プログラム:Graph作成とレイアウトへの出力

\*- ODS PDF, ODS LAYOUTで出力イメージ作成 -\*; \*- Graph作成プロシジャ -\*; **%macro** graphcreate; **proc sgplot** data=one; title "OOO"; series x=time y=results / group=subject; **run**; **%mend** graphcreate;

options nodate nonumber orientation=portrait; ods pdf file="Multiple pages in PDF File.pdf" notoc; title height=**5** "臨床検査値の推移図"; ods layout start rows=**3** columns=**2**; ods region width=8cm; \* Graph 1 -\*; % *graphcreate*; \*- ↓ Graph1~ Graph6まで ↓ -\*; ods region width=8cm;\*- Graph 6 -\*; % *graphcreate*; ods layout end; ods pdf startpage=now;\*- 改ページ -\*; \*- ↓ 同上記programを10ページまで繰り返す ↓ -\*; ods pdf close;

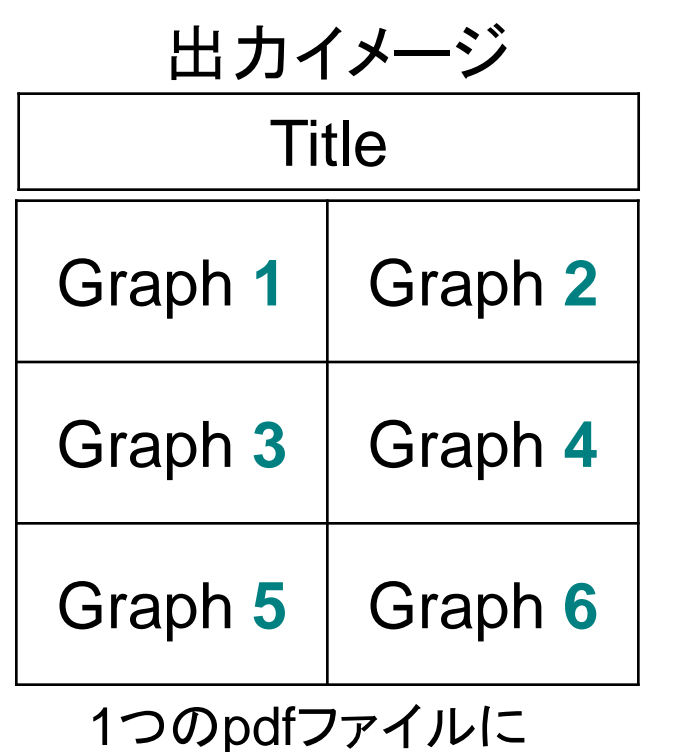

PDF 10ページ作成

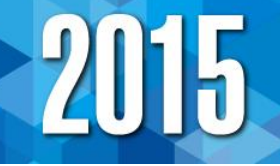

mor

#### Ver9.2:ファイルサイズ 1158KB

Ver9.3:ファイルサイズ 95KB

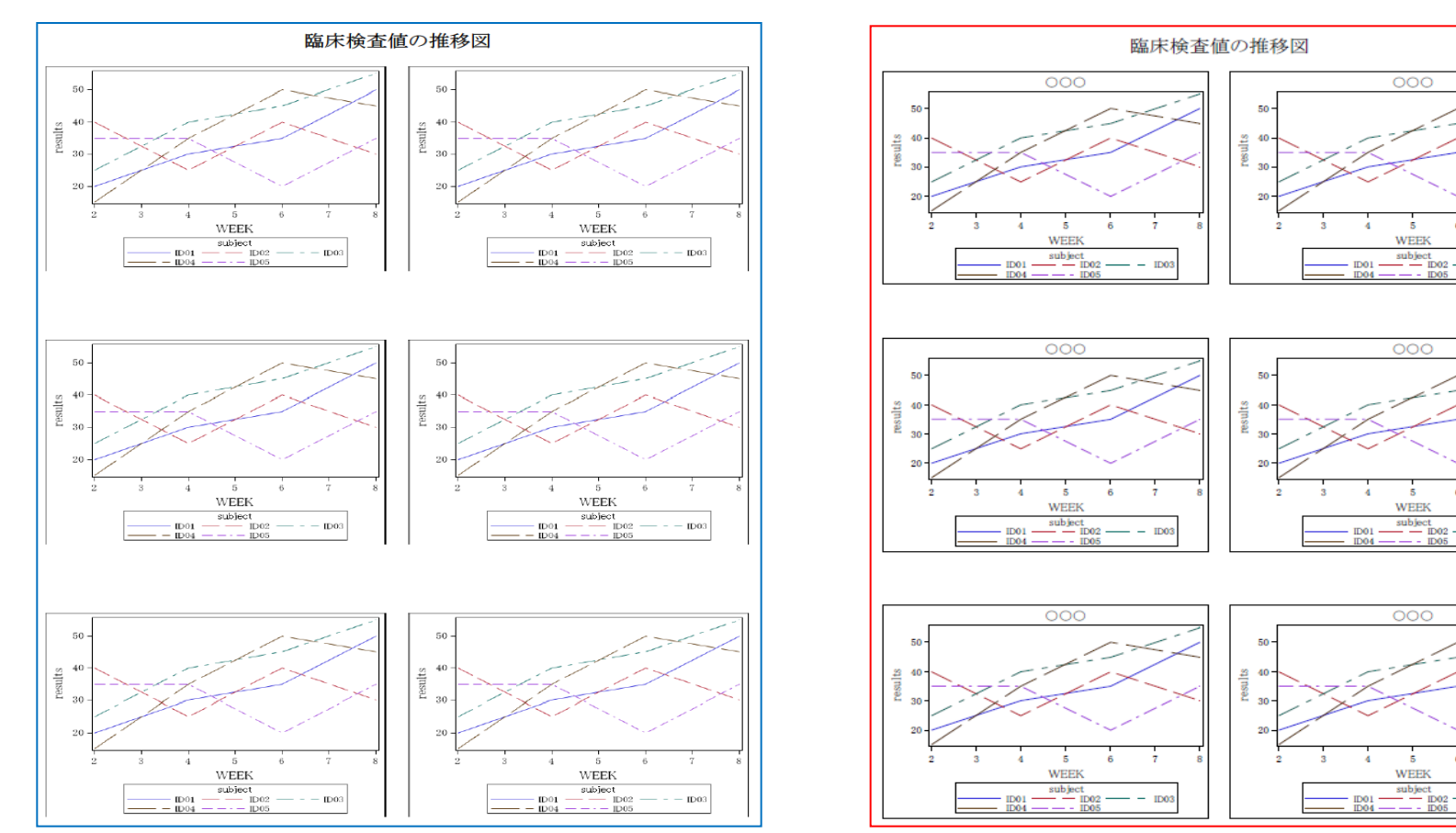

ファイルサイズが,1/12程度に縮小(本事例の場合) .

発表の構成

- 1. ベクター形式とは?
- 2. ODS PDFの出力先ファイル形式の拡張 画像ファイル形式: PNG(default)→PDFに変更
- 3. ODS PDF におけるVer9.2とVer9.3の比較
- 4. OUTPUTFMT=オプションにおける画像ファイルの出力
- 5. まとめ

ODS PDFを用いて,Ver9.3においてベクター形式 のグラフが埋め込まれたPDFファイルを作成し. そ の有用性について確認してきた.

しかしながら,グラフは画像ファイルとして文書作成 ファイルに取り込んで利用するケースも少なくない.

グラフのみのベクター形式ファイルを作成可能か? OUTPUTFMT=オプションを使って,グラフのみの ファイルを作成できる.

# 画像ファイル作成に用いたオプションの使用方法

①画像の保存先:Gpathオプション ODS GraphicsやSGプロシジャで作成した画像の保存先を指定する. ods listing gpath="C:¥Temp";

②画像ファイル形式:OUTPUTFMT=オプション(Ver9.2ではIMAGEFMT=) 画像ファイル形式を指定する. ( PDF,EMF,EPS等) EMF指定時はIMAGEFMT=を用いる. ods graphics on/imagefmt=emf;

③画像ファイルの名前:imagename=オプション 複数の画像が作成される場合,末尾に連番が付与される. ods graphics on/imagename='survival plot';¥1 survival plot.emf 꽘 survival plot1.emf

#### SurvivalPlotにおけるEMF(ベクター形式)ファイルのGraph作成

#### 実行プログラム1

\*- EMF形式ファイル作成プログラム -\*; ods listing gpath="C:¥Temp"; ods graphics on/imagefmt=emf imagename='survival plot'; ods select SurvivalPlot; **proc lifetest** data=BMT plots=survival(atrisk=**0** to **2500** by **500**); time T \* Status(**0**); strata Group; **run**; ods graphics off; ods listing close;

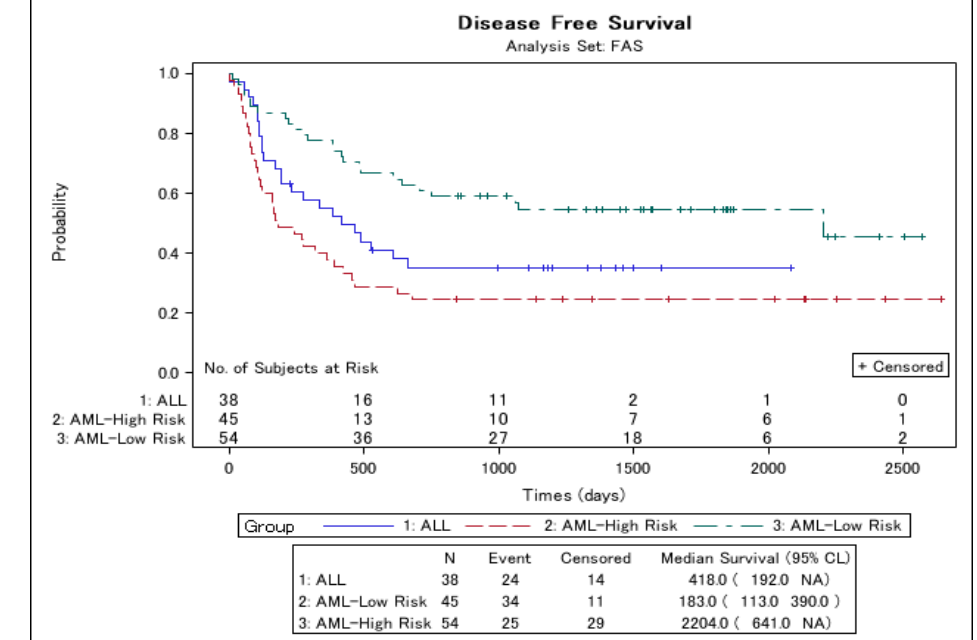

作成されたEMFファイル

ログにはエラー等は出ない. gpathにEMFファイルも作成されている. しかし,ファイルを開くと,ラスター形式となってしまっている. <u>なぜ?</u>

#### *SAS(R) 9.3 Output Delivery System: User's Guide*参照先

[Base SAS]→[SAS Ouptut Delivery System : User's Guide]→[ODS Statements] →[Dictionary pf ODS Language Statements]→[ODS GRAPHICS Statement]  $\rightarrow$  [Specifying the Image Format]

If a vector graphics image cannot be generated for the format that you specify, a PNG image is generated instead and is embedded in the specified output file. The output file format and extension are not changed in that case. In the following cases, a vector graphics image cannot be generated:

#### 下記に該当すると,ベクター形式ファイルは出力できない.

- surface plots
- 
- 2 bivariate histograms<br>3 graphs that use smo
	- graphs that include continuous legends
- graphs that use data skins
- 3 graphs that use smooth gradient contours<br>4 graphs that include continuous legends<br>5 graphs that use data skins<br>6 graphs that use transparency (EMF and P graphs that use transparency (EMF and PS ODS destinations only)
- ⑦ graphs that contain one or more rotated images

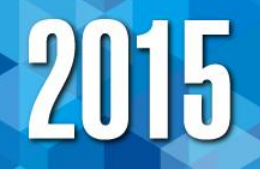

#### 生存関数のグラフの場合, <u>透過性(transparerncy)</u>が用いられており, EMF形式として出力することができない.

#### **proc template**;

define statgraph Stat.Lifetest.Graphics.ProductLimitSurvival;

 dynamic NStrata xName plotAtRisk plotCensored plotCL plotHW plotEP labelCL labelHW labelEP maxTime StratumID

classAtRisk plotBand plotTest GroupName yMin Transparency SecondTitle TestName pValue;

BeginGraph;

・・・

EndGraph;

end;

**run**;

#### 下記に該当すると,ベクター形式ファイルは出力できない.

- $\bigcirc$  surface plots
- 
- 2 bivariate histograms<br>3 draphs that use smo
	- graphs that include continuous legends
	- graphs that use data skins
	- 3 graphs that use smooth gradient contours<br>4 graphs that include continuous legends<br>5 graphs that use data skins<br>6 graphs that use transparency (EMF and P **6** graphs that use transparency (EMF and PS ODS destinations only)<br>7 graphs that contain one or more rotated images
		- graphs that contain one or more rotated images

### SGPLOTにおけるEMFファイルのGraph作成

#### 実行プログラム2

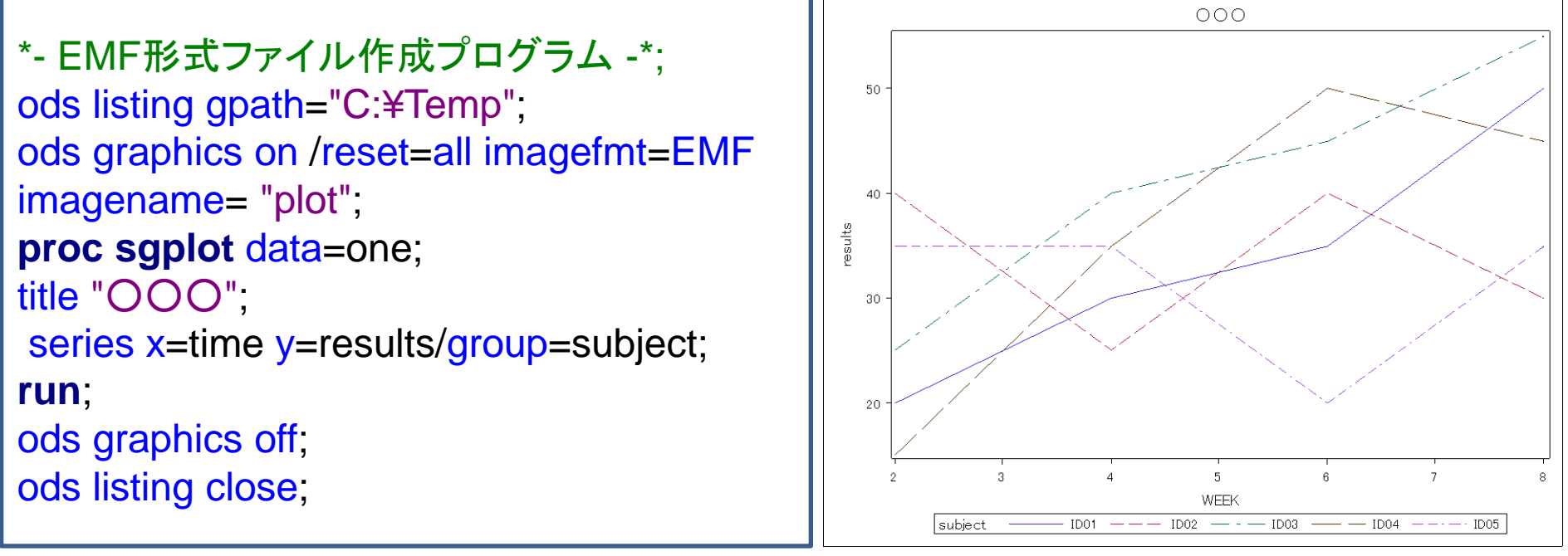

作成されたEMFファイル

26 ログにはエラー等は出ない. gpathにEMFファイルも作成されている. ファイルは, EMF形式のグラフが出力される.

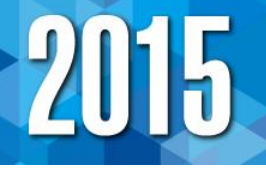

### SGPLOTの場合,該当しない為,EMF形式として出力ができる.

```
proc template;
 define statgraph Sgplot / store = WORK. GRAPH
   begingraph; EntryTitle "OOO" /; layout overlay;
       SeriesPlot X=TIME Y=RESULTS / primary=true 
Group=SUBJECT
        LegendLabel="results" NAME="SERIES";
      DiscreteLegend "SERIES" / title="subject";
endlayout;endgraph; 
end;
run;
```
論文等を作成する際は,TEXを用いることが多い.TEX文書に画像 を取り込む際,一般的にはEPS(Encapsulated PostScript)形式の ファイル作成が必要になる.

寒水, 豊泉(2005)では,EPSファイルを作成する4つの方法を画質や作業効率 の観点から比較している.その結果,下記の方法: ① APS法 (PSファイルからEPSファイルを作成する方法) ② EMF法 (EMFファイルからEPSファイルを作成する方法) が望ましいと述べている.

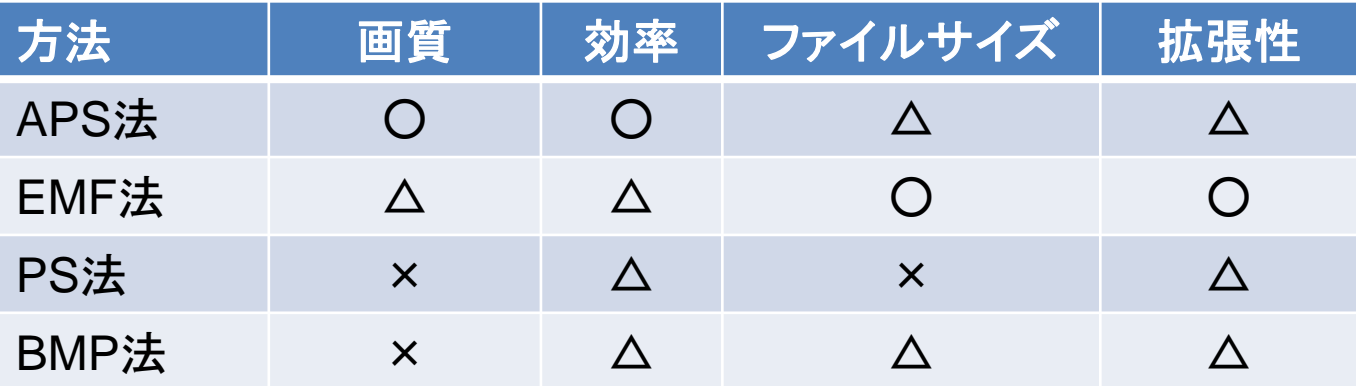

# 画像ファイル出力先の拡張

Ver9.2やVer9.3でも,EPSIファイル(EPS形式のファイルの中でも, ビットマップ画像のデータのみを持つファイル)は作成できたが, EPSファイルは作成できなかった.

Ver9.4から,EPSファイルが作成できるようになった.

### Ver9.2

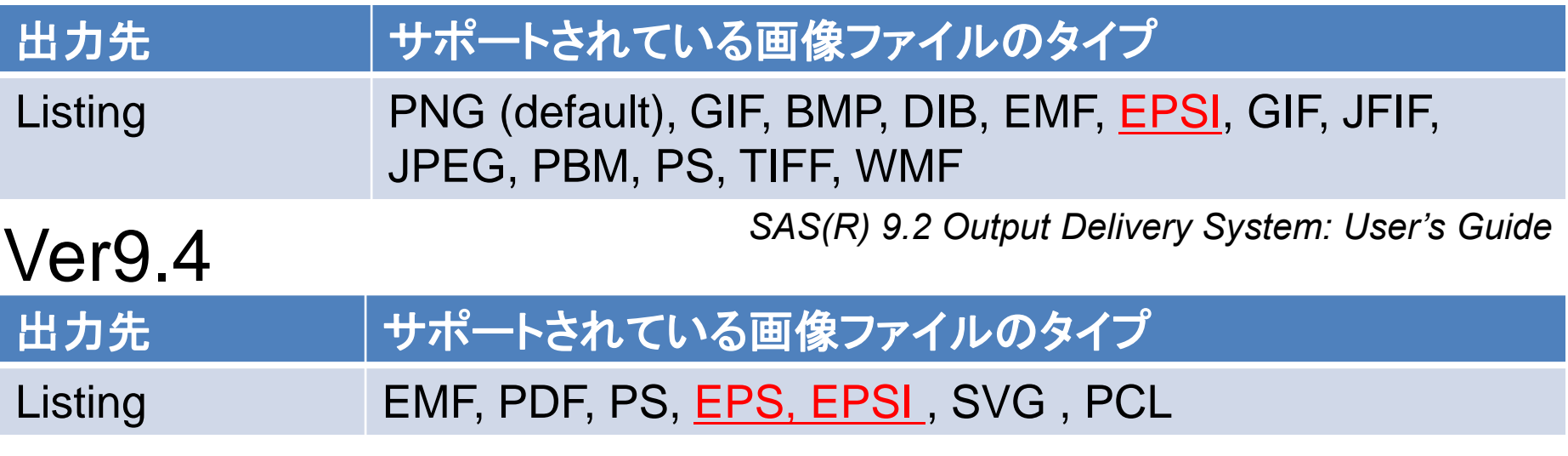

*SAS(R) 9.4 Output Delivery System: User's Guide*

# Ver9.4を用いた実行プログラム

EPSファイルは, OUTPUTFMT=オプションにEPSを指定し作成 できる.作成したファイルをTEXに直接取り込む.

```
*- EPS形式ファイル作成プログラム -*;
ods listing gpath="C:¥Temp";
ods graphics on / outputfmt=eps
imagename="plot";
proc sgplot data=one;
title "○○○";
series x=time y=results/group=subject;
run;
ods graphics off;
ods listing close;
```
\*- TEXプログラム-\*;

¥documentclass{jarticle} ¥usepackage{graphicx} ¥begin{document} ¥begin{figure} ¥begin{center} ¥includegraphics{plot.eps} ¥end{center} ¥end{figure} ¥end{document}

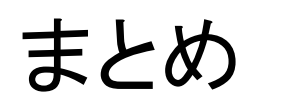

- Ver9.3からODS PDFでベクター形式のグラフを埋め込んだ PDFファイルが作成できるようになった.
- ベクター形式のグラフを埋め込むことで,作成したPDFファイル が拡大縮小に耐えられるようになった.
- ファイルサイズを縮小することが出来るようになった.
- Ver9.4からOUTPUTFMT=EPSが追加され,EPSファイルが直 接作成できるようになった.

### 課題

• OUTPUTFMT=オプションにベクター形式ファイルを指定しても, ベクター形式で保存出来るものと出来ないものがある.

### 参考文献.1/2

- 1. SAS Institute Inc. (2009). SAS(R) 9.2 Output Delivery System: User's Guide. SAS Institute Inc.
- 2. Mike K, Cynthia Z (2011). Introduction to ODS Graphics for the Non-Statistician. *Proceedings of the SAS Global Forum*. SAS Institute Inc.
- 3. SAS Institute Inc. (2012). SAS(R) 9.3 Output Delivery System: User's Guide, Second Edition. SAS Institute Inc.
- 4. Huntley S, Middleton W (2012). A Different Point of View with ODS PDF in SAS® 9.3. *Proceedings of the SAS Global Forum*. SAS Institute Inc.
- 5. Dong F (2013). Customizing Survival Plot Using ODS Graphics Template Language. *Proceedings of the PharmaSUG*. PharmaSUG.
- 6. SAS Institute Inc. (2014). SAS(R) 9.4 Output Delivery System: User's Guide, Third Edition. SAS Institute Inc.
- 7. Liu CC (2015). Producing High-Quality Figures Using SAS/GRAPH(R) and ODS Graphics Procedures. Chapman and Hall/CRC.

### 参考文献.2/2

- 8. 寒水孝司, 豊泉滋之 (2005). SAS/GRAPHによるグラフを高品位に効率よく TeXの文書に取り込む方法. SASユーザー総会論文集, 449–456.
- 9. 長島健悟, 佐藤泰憲 (2010). Kaplan-Meier プロットに付加情報を追加するマ ク ロの作成. SASユーザー総会論文集, 285–294.
- 10. 魚住龍史, 浜田知久馬 (2011). SG (Statistical Graphics) Procedures による Kaplan-Meierプロットの作成. SASユーザー総会論文集, 185–199.
- 11. 高浪洋平 (2011). SGプロシジャとGTLによるグラフの作成とODS PDFによる 統合解析帳票の作成 ~TQT試験における活用事例~. SASユーザー総会論 文集, 201–219.
- 12. 宮岡悦良, 吉澤敦子 (2011). SASハンドブック. 共立出版.
- 13. 魚住龍史, 浜田知久馬 (2012). がん臨床試験における腫瘍縮小効果の検討に 有用なグラフの作成 -SGPLOTプロシジャの最新機能を活用-. SASユーザー 総会論文集 2012,151–165.

# 御清聴ありがとうございました.